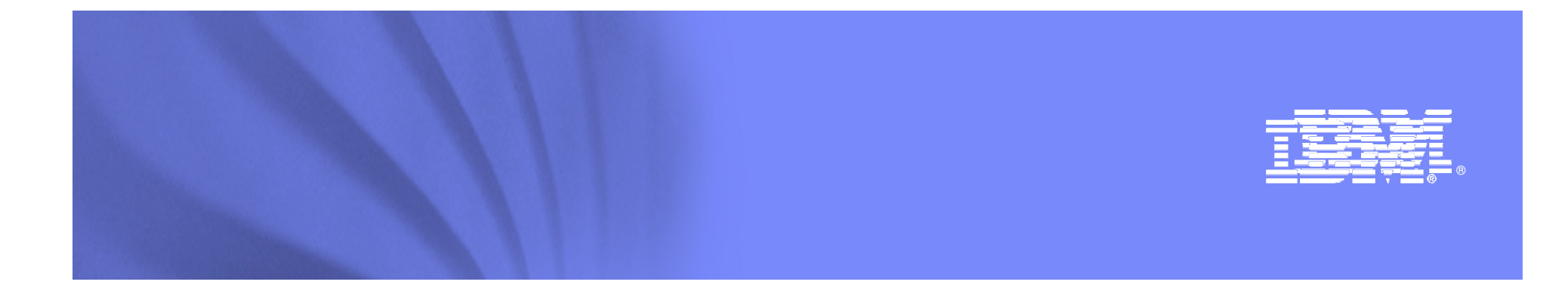

### IBM IMS Tools

Janet LeBlanc IMS Tools Silicon Valley Lableblancj@ca.ibm.com

**Information Management software** 

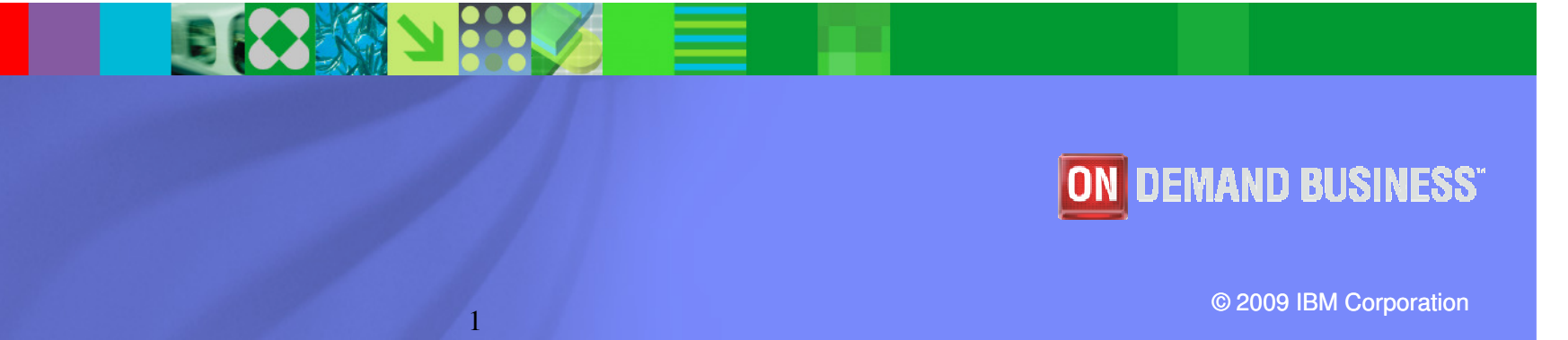

#### **Information Management software**

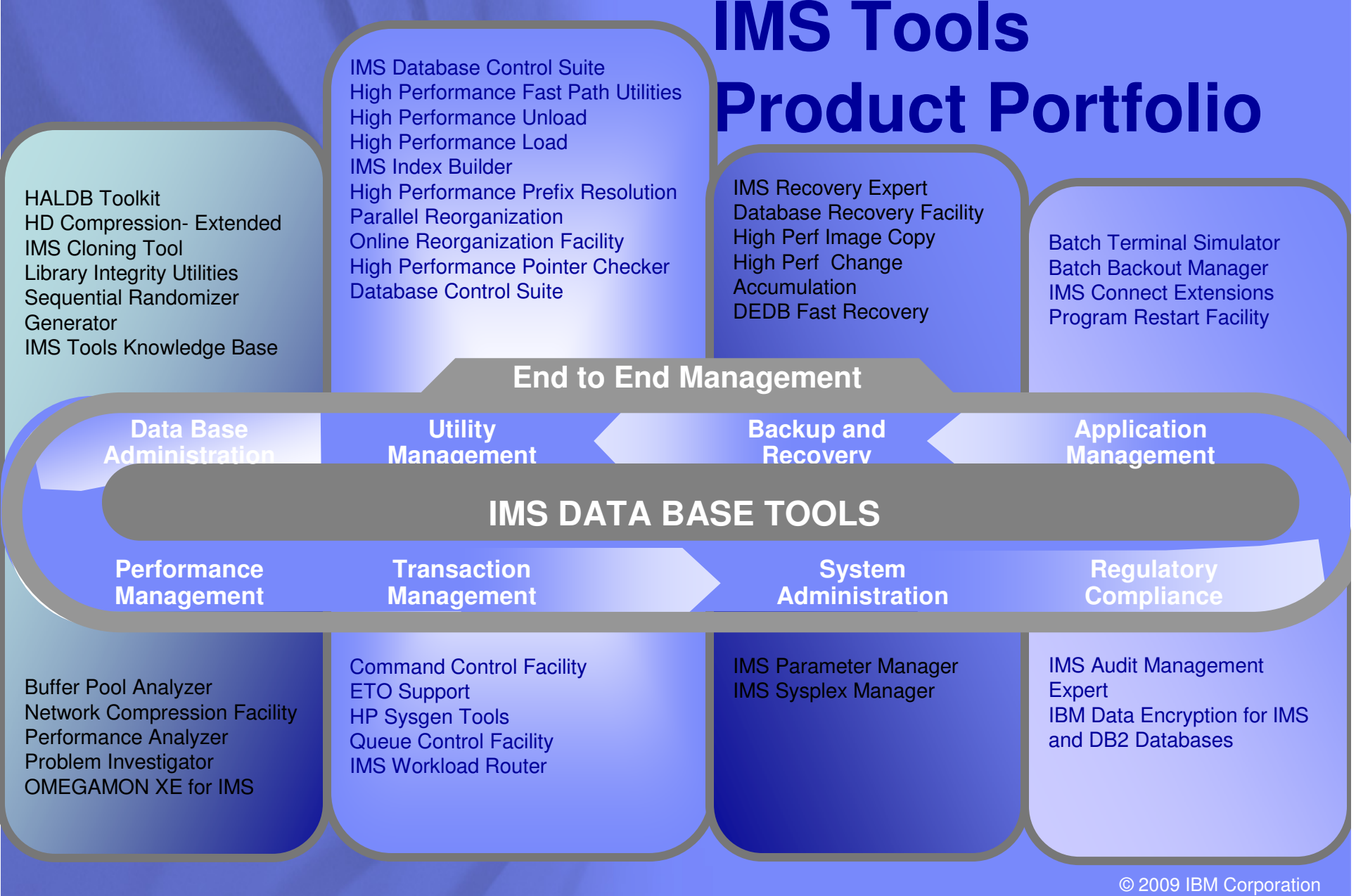

### What's new in IMS Tools

- •IMS Audit Management Expert
- $\bullet$ IMS Cloning Tools
- $\bullet$ IMS Connect Ext
- $\bullet$ IMS Performance Analyzer

### Announcement on 08/04/2009General Availability 08/07/2009

- • IMS Audit Management Expert for z/OS V1.2
	- PID # 5655-R23 and S&S PID 5655-R24
- • IMS Cloning Tool for z/OS V1.1
	- PID # 5655-U91 and S&S PID 5655-U92
- • IMS Connect Extensions for z/OS V2.2
	- PID # 5655-S56 and S&S PID 5655-K49
- • IMS Performance Analyzer for z/OS V4.2
	- PID # 5655-R03 and S&S PID 5655-E18

**Information Management software** 

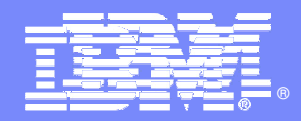

### **IMS Audit Management Expert for z/OS Version 1.2**

日83 × 33人

**Information Management software** 

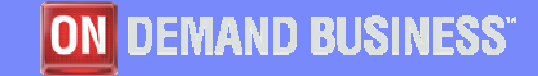

© 2009 IBM Corporation  $5$  and  $\overline{1}$  and  $\overline{1}$  and  $\overline{$ 

### **OVERVIEW**

- $\bullet$  IMS Audit Management Expert for z/OS
	- Provides a comprehensive auditing solution that reduces the cost of compliance through automation, centralization, and segregation of duties
	- Simplifies the collection of audit data through automation
		- Reduces manual efforts and increases productivity
	- Provides centralization of the audit data by collecting and correlating data access information from a variety of IMS and SMF resources
		- Removes the difficulty of gathering data from multiple data sources by centralizing audit data
		- Auditors can easily get audit information while requiring fewer resources
		- Data from different sources is presented in a consistent way

### **OVERVIEW**

- $\bullet$  IMS Audit Management Expert for z/OS
	- Allows for segregation of duties between auditors and DBA's
		- Increases the integrity of the audited data
		- Removes the opportunity for data tampering because reports are no longer provided by the personnel companies need to audit
	- Saves time and effort by eliminating manual auditing processes
	- Facilitates common auditing tasks
		- determining who updated a particular object
		- time frame
		- monitoring access to specific objects
	- Shows a detailed analysis for any changes being monitored by IMSAudit Management Expert
	- Allows auditors to obtain information
		- without being defined as IMS users
		- work without extensive interaction with Data Base and System **Administrators**
		- Auditors will not be able to directly manipulate IMS resources

# Information Management software<br>IMS Audit Management Expert for  $z/OS$

- • Data collection
	- Collection and reporting of READ (GETS), INSERT, UPDATE and DELETE accesses to databases
	- Ability to audit and report on READ, INSERT, UPDATE, and DELETE calls on specific database segments
		- READ and DELETE calls retain the concatenated key of the audited segment
		- UPDATE and INSERT calls retain the segment concatenated key as well as the segment data, as found in the DLI call I/O area

#### **Information Management software** IMS Audit Management Expert for z/OS

- $\bullet$  Data collection
	- IMS Audit Management Expert can collect and correlate many different types of information into its audit repository:
		- Access to database, image copy and RECON data sets as recorded in SMF
		- Access to databases as recorded in the IMS log
		- Access to databases and segments from IMS Batch (DLI/DBB/BMP) jobs
		- Access to databases and segments from IMS Online regions
		- User access to the IMS system via SIGNON as recorded in the IMS log
		- PSB and database 'change of state' activity as recorded in the IMS log
		- System STOP and START activity as recorded in the IMS log

### IMS Audit Management Expert for z/OS

- • REPORTING of audit data
	- GUI Reporting interface
		- •Provides auditors with flexible options for examining the data in the audit repository
		- •Summary and detail reports
		- •Report filtering
		- • Graphical and tabular reports
			- Export data grid values directly to Excel
			- –Zoom data grid cells, to view data more easily
			- –Search capability for data grid cells
	- Batch Reports
		- • Generate reports by
			- –USERID, DATABASE, SEGMENT, TRANCODE, PSB, JOBNAME
			- –Date Range with STARTDATE, ENDDATE
			- Masking and control card omission allows desired report content –
		- • Provides capability to view segment concatenated key and segment data in it's raw format

### IMS Audit Management Expert for z/OS

- • Automated audit notification
	- Exceptions exceeding CRITICAL or WARNING threshold values
		- Thresholds values are set by individual Report users
	- Trigger Action
		- Email notification with message to selected email addresses
		- WTO to selected TSO USERids

### IMS Audit Management Expert for z/OS

- • Administration User Interface GUI
	- – Provides administrators with flexible control options
		- •User management
		- • Auditing profile management
			- –Ability to define what will be targets of auditing
			- Ability to set auditing rules for different levels of auditing–
			- –Ability to filter auditing at the database level as well as segment level
			- – The inclusion of PSBs within a rule, to audit all databases within the PSB at the database level
		- •Reporting authorizations

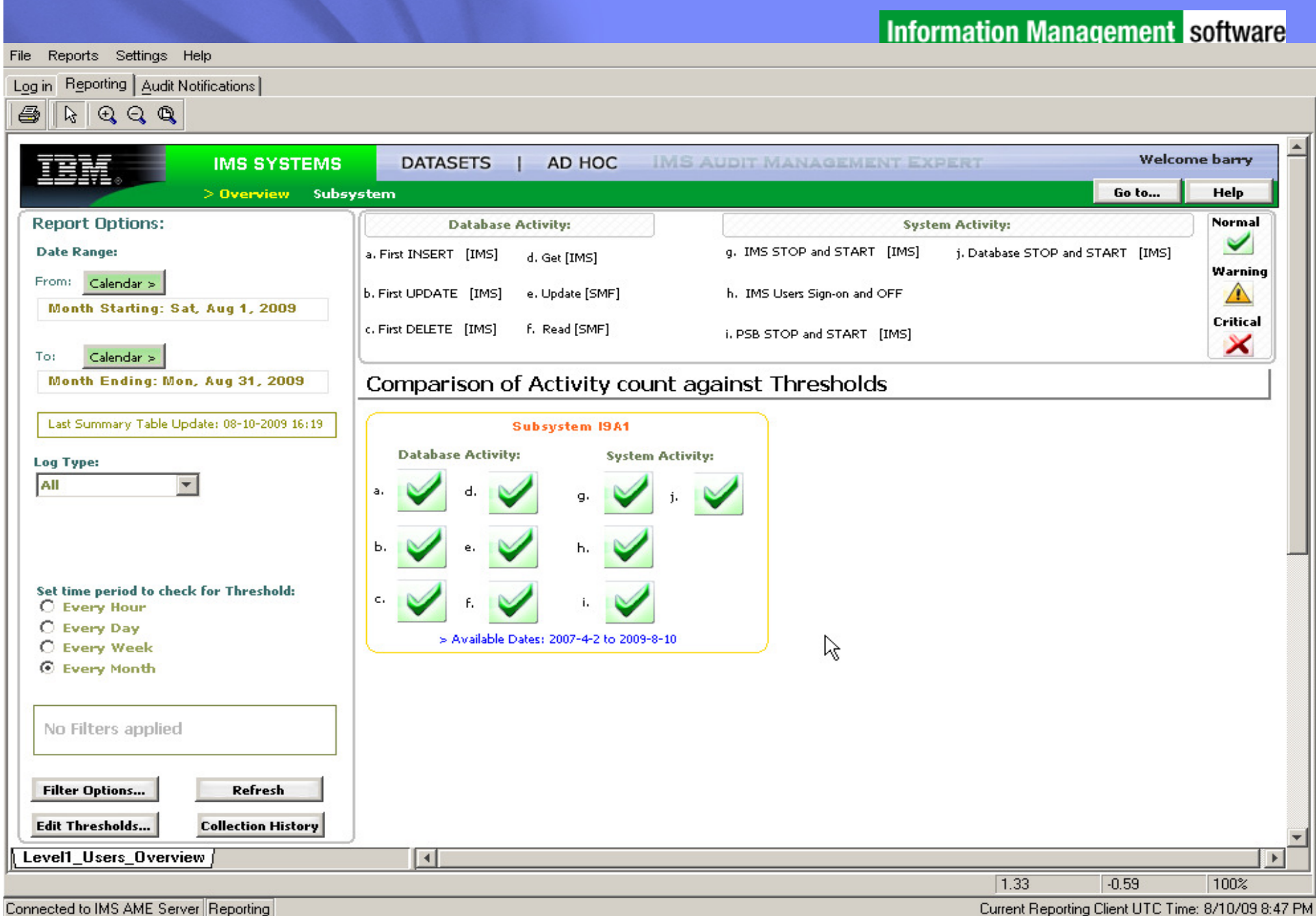

**Information Management software** File Reports Settings Help Login Reporting | Audit Notifications | 马  $\odot$   $\odot$   $\odot$ R, Welcome barry **IMS SYSTEMS DATASETS** AD HOC **IMS AUDIT MANAGEMENT EXPERT**  $\overline{1}$ **Overview** >Subsystem Subsystem Analytical Go to... Help **Report Options: Summary Report for Subsystem: I9A1 Date Range:** Critical Warning Normal **Absolute Count of Activity: Threshold Summary by Day:** 300 From: Calendar > Hour: 236 Sat, Aug 1, 2009 lo. 240 Calendar  $>$ To: 180 Hour: Go to Report ▶ Level1: Overview Mon. Aug 31, 2009 23 he Copy Ar ·Level2: Subsystem Summary  $120$ > Available Dates: 2007-4-2 to 2009-8-10 Level2: Subsystem Summary - Analytical *A* Print Last Summary Table Update: 08-10-2009 16:19 60 Level2: Datasets Summary - Analytical 35 35 27 Subsystem: Level2: Ad Hoc Summary **19A1**  $\mathbf{v}$ Level3: Ad Hoc Detail Ъ.  $\epsilon$ . d. a. Ъ.  $\mathsf{c}$ . d. e. f. g. h.  $\mathbf{i}$ . a.  $j<sub>1</sub>$ **Log Type: Absolute Count of Activity Collection History** C Linear C Log 田日田 140 All  $\overline{\phantom{0}}$ 112 84 **Filter Options... Edit Thresholds...** 56 Set time period to check for Threshold: C Every Hour 28 ⊙ **Every Day Every Week**  $\circ$ C Every Month Aug 2 Aug 9 **Export Data...** Refresh ■ a. First INSERT [IMS]  $\boxed{Q}$  b. First UPDATE [IMS]  $\boxed{Q}$  c. First DELETE [IMS]  $\boxed{Q}$  d. Get [IMS]  $\boxed{Q}$  e. Update [SMF]  $\nabla$  F. Read [SMF] **Chart Options... Display Colors...**  $\boxed{\triangledown}$  j. Database STOP and START  $\boxed{1}$  $\boxed{\blacktriangledown}$  g. TMS STOP and START [IMS]  $\boxed{\blacktriangledown}$  h. TMS Users Sign-on and OFF V i. PSB STOP and START [IMS] Level2 Users Subsystem  $\left| \right|$  $\blacktriangleright$  $-1.72$ 1.81 100% Connected to IMS AME Server Reporting Current Reporting Client UTC Time: 8/10/09 8:48 PM

#### **Information Management software**

#### Option

Record Count: 64

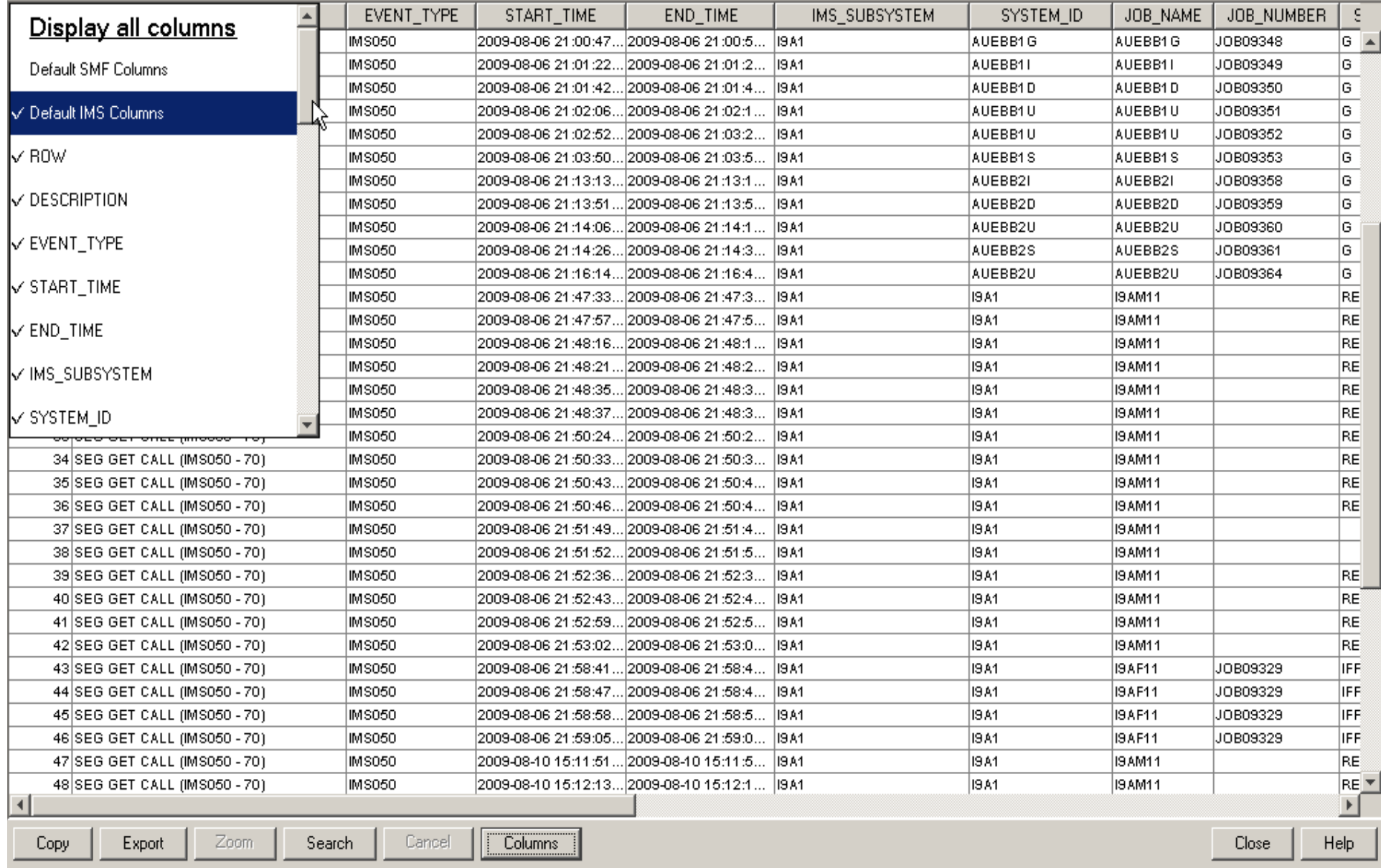

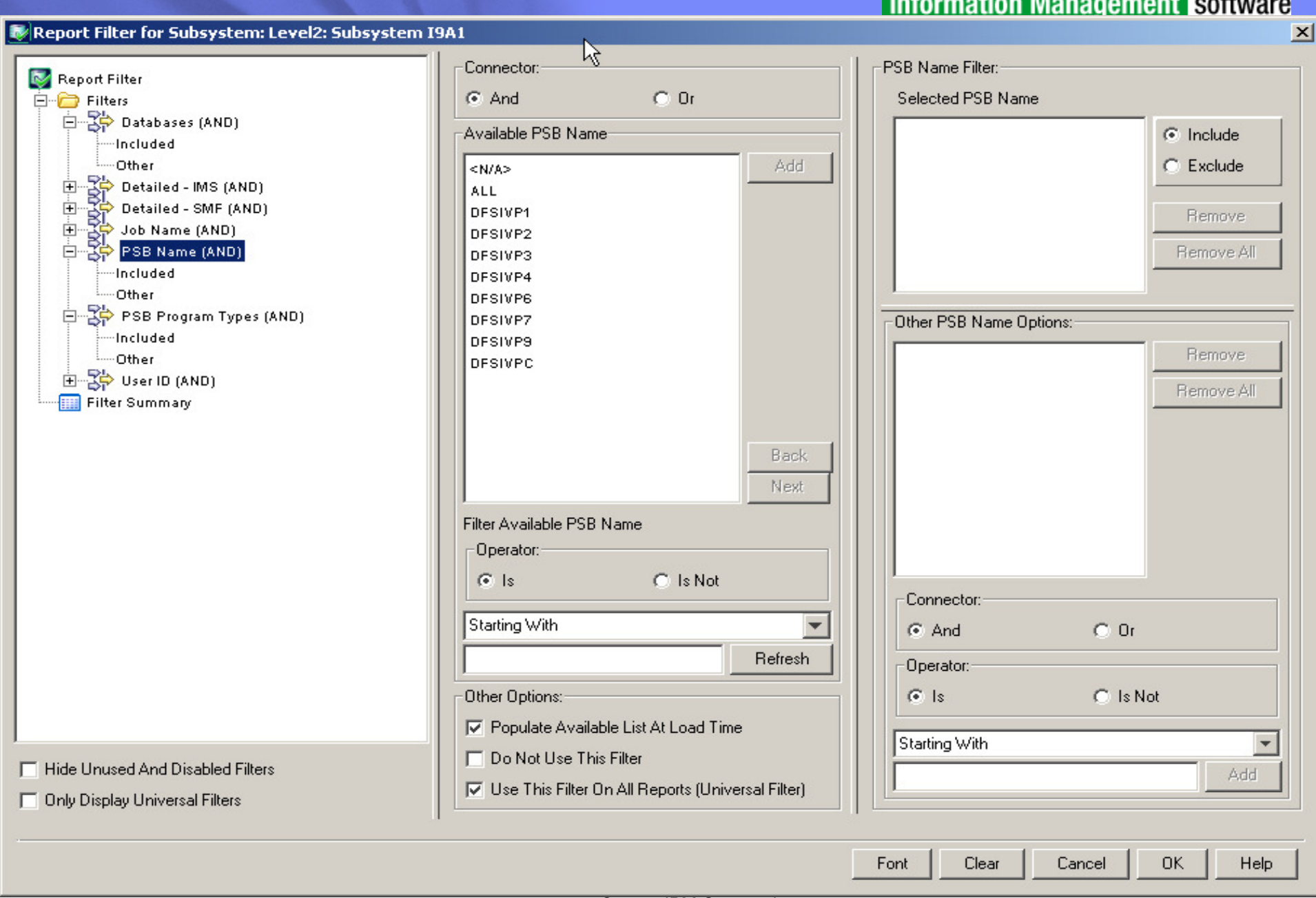

© 2009 IBM Corporation

#### **Information Management software**

#### **Information Management software** File Settings Help Log in | Reporting | Audit Notifications -Notifications: **Next Notification Time Range Time Range** Warnir **Run** X Critical **Critical** Name **Description** Type **Created Owner** Subsystem **Scheduled Enabled From** Count **Count** To barrv1 first notificatio... Standard 7/20/09 8:43... barry 7/20/09 9:00... All Subsystems 4/1/07 12:00... 8/1/09 12:00... 15 l6. 17 7/23/09 9:39 barry 7/24/09 8:00 | ▽ All Subsystems 7/1/09 12:00... 8/1/09 12:00... 1 To barry1 test on reads Standard H. barry3 test the good ... Standard 7/30/09 12:4... barry 7731709 8:00... 1▽ All Subsystems 7/26/09 12:0... 8/2/09 12:00... 0 'n 'n  $\blacktriangleleft$  $\blacktriangleright$ -Quick Filter Selected Notification History **Duration Time Range Time Range** Name like Refresh **Run Date Result Messages** [Seconds] From To 8/10/09 9:49 AM **X** Critical 12 4/1/07 12:00 AM 7/31/09 11:59 PM C Show All Notifications Critical 8/7/09 7:57 AM  $\vert$ 1 4/1/07 12:00 AM 7/31/09 11:59 PM C Show only enabled Notifications 8/6/09 4:29 PM Critical Īī 4/1/07 12:00 AM 7/31/09 11:59 PM 8/6/09 1:48 PM Critical 12 4/1/07 12:00 AM 7/31/09 11:59 PM C Show only disabled Notifications 7/30/09 10:54 AM Critical h 4/1/07 12:00 AM 7/31/09 11:59 PM C Show only Notifications with warnings 7/29/09 7:05 PM Critical 16 4/1/07 12:00 AM 7/31/09 11:59 PM 7/27/09 9:26 AM 4/1/07 12:00 AM 7/31/09 11:59 PM А Warning h  $\mathbb{Y}$ 7/24/09 7:35 AM 13 4/1/07 12:00 AM 7/31/09 11:59 PM Warning ÆТ 7/23/09 1:33 PM Warning 13 4/1/07 12:00 AM 7/31/09 11:59 PM Æ. 7/23/09 8:50 AM Warning h 4/1/07 12:00 AM 7/31/09 11:59 PM AN 7/22/09 5:08 PM Warning ħ 7/31/09 11:59 PM 4/1/07 12:00 AM 7/22/09 3:35 PM Warning 4/1/07 12:00 AM 7/31/09 11:59 PM  $\vert$ 1 7/21/09 9:58 AM Warning l1 4/1/07 12:00 AM 7/31/09 11:59 PM Ж 7/20/09 5:04 PM Normal  $\vert$ 1 4/1/07 12:00 AM 7/31/09 11:59 PM 7/20/09 9:00 AM Normal 4/1/07 12:00 AM 7/31/09 11:59 PM h View Graphical Report. View Messages Delete Enable Notification **Create Notification** Clone Notification **Disable Notification** View Notification Delete Notification Run Notification... Current Notification Server Time: 8/10/09 5:06 PM. Connected to IMS AME Server Audit Notifications Current Reporting Client UTC Time: 8/10/09 9:06 PM

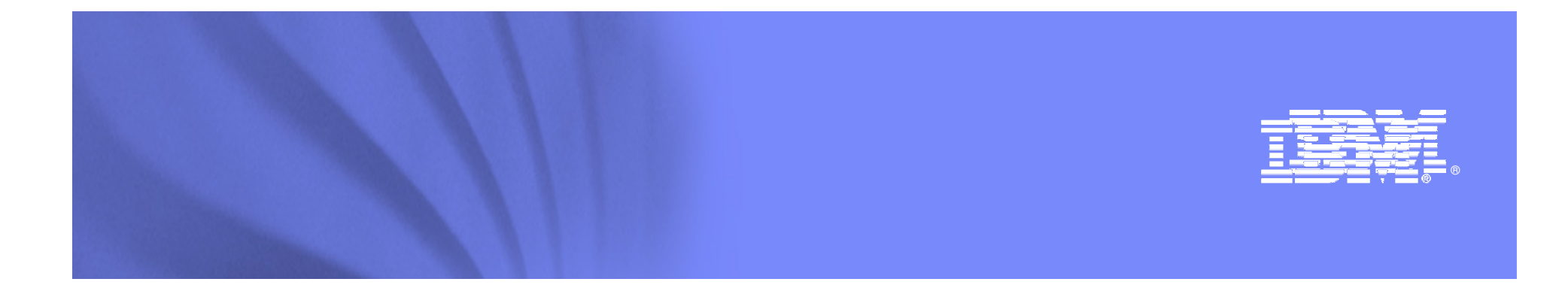

## IMS Cloning Tool

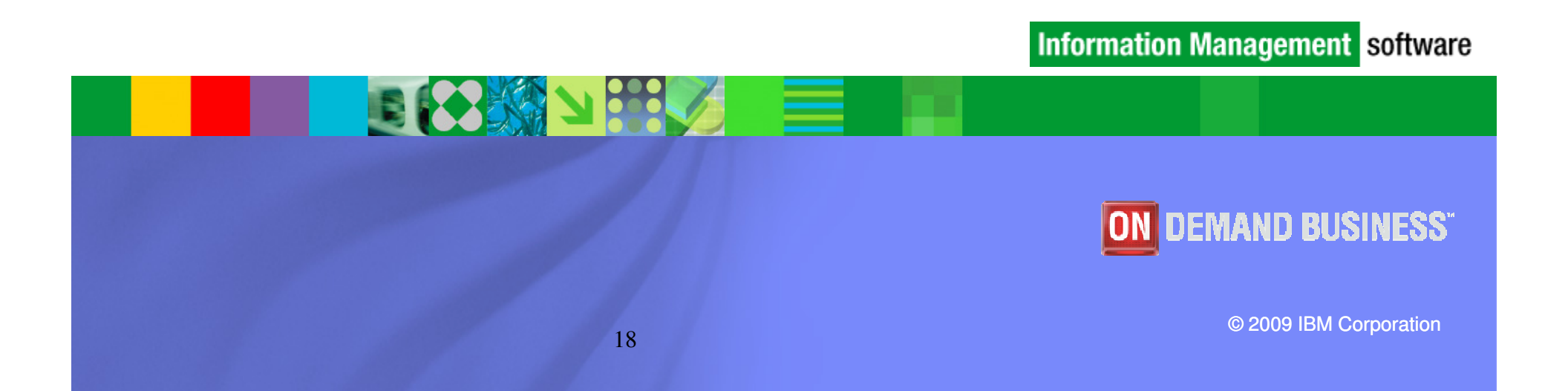

### Trends and Directions:**Information Management software** Database and Storage Integration

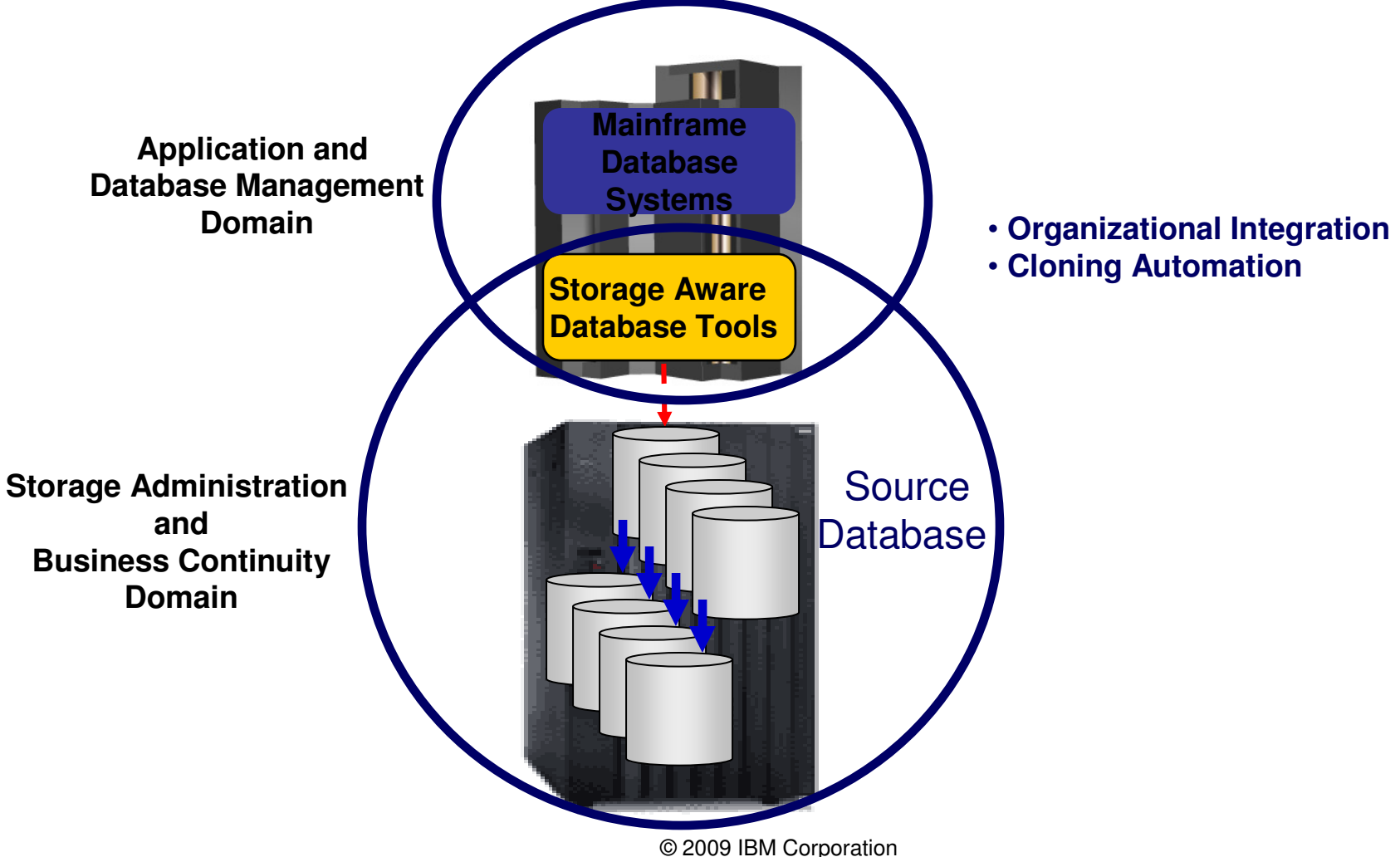

### Database and Storage Integration

- $\bullet$  Reduce administration costs through automation
	- Fast replication executed in safe and transparent manner
- $\bullet$  Reduce host CPU and I/O resource utilization
	- Copy process is done in the storage processor
- Copy data instantaneously
	- Data cloning in minutes
- Promotes high availability solutions
	- Copy of production data without sacrificing data availability
	- Clone IMS systems in less than an hour

### Use Cases for Cloning IMS Syngte Magnement software and/or Databases

- • To run 'read-only' production
	- Offload business processes from production
	- Improve production performance
	- Run pointer checker utility from the clone
- • To create or refresh test, quality assurance, or development environments

**You may be cloning your IMS systems and databases today!**

- • To apply maintenance and verify integrity before applying to production
- •To stage data-warehouse loads
- •To aid in problem determination
- • To refresh databases into a previously cloned IMS skeleton

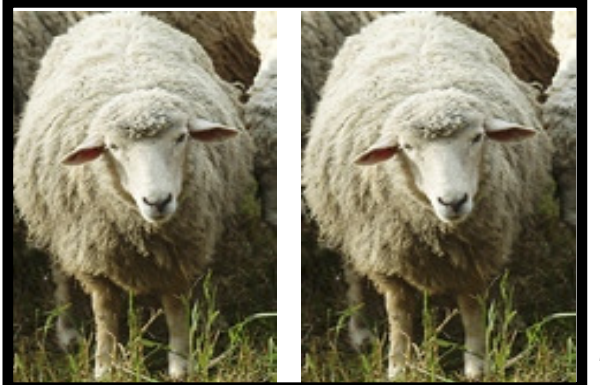

#### Information Management software Problems with Traditional Methods

- Slow
	- Can require the data to be stopped for a long time while the copy operation is performed
- • Impacts high availability
	- Customers waiting
	- Users waiting
- • Expensive
	- Resource intensive
		- Use large amounts of host CPU and I/O
- For IMS system cloning
	- Raquirae a canarata I F Requires a separate LPAR to house the copy
	- Same volumes and data set names

### Storage-Based Fast Replication

- $\bullet$  What is storage-based fast replication?
	- The act of copying volumes or data sets using microcode facilities in the modern storage processors
- • Fast
	- Copies data instantaneously
	- Combined with IMS Cloning Tool
		- IMS system cloning on average < 30 minutes
		- Database refreshes minutes
- $\bullet$  Provides high availability
	- Provides a consistent copy of production
	- Allows clones to be available quicker
- $\bullet$  Provides huge cost savings
	- Doesn't use host CPU or I/O resources
		- Copy process is done in the storage processor
			- » Save CPU and I/O costs
	- Save personnel time

### Challenges to Data Access **Information Management software** on the Same or Shared LPAR

- $\bullet$  IMS system cloning by volume
	- The volumes have been cloned but how do you access the data that was just cloned?
- $\bullet$  Problems:
	- VOLSERs can have the same volume names as the source
	- Data has the same data set names as the source
	- If you don't want to access the datafrom a different, non-sharing system,how do you access the data?

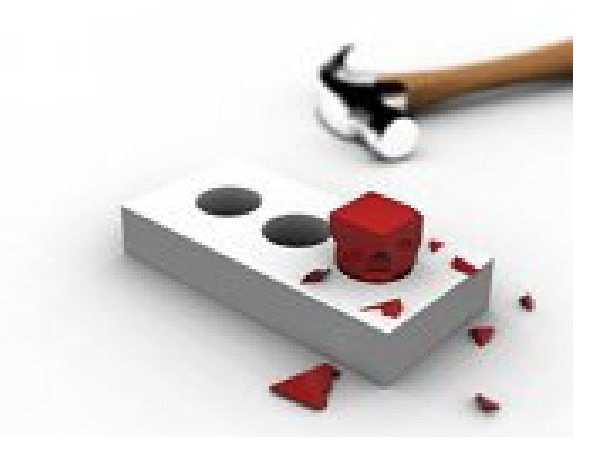

### IMS Cloning Tool Overview

- $\bullet$  Clones IMS systems (includes all databases)
	- Uses volume-based fast replication, including:
		- FlashCopy (IBM,EMC,HDS), TimeFinder/Snap(EMC), SnapShot (IBM,STK), Onsite Mirrors, Software Point-in-Time
	- Performs the necessary operations so that the data can be used by the cloned IMS system
	- IMS Cloning Tool takes an existing IMS system (complete installation and system generation process completed) and creates a new, or cloned, IMS system from it without having to repeat the entire installation and system generation processes

## IMS Cloning Tool Overview

- $\bullet$  Refreshes IMS databases
	- Uses data set based fast replication, including:
		- FlashCopy (IBM,EMC,HDS), TimeFinder/Snap(EMC), SnapShot (IBM,STK)
	- Performs the necessary operations to enable the cloned databases to be used on the same or another IMS system

### Cloning IMS Systems Using IMS Cloning Tool

- • Performs IMS system cloning automation
	- –Simplifies IMS cloning processes
	- Reduces cloning time and administration costs
- • Leverages fast replication facilities to clone data
	- Data can be cloned while on-line or off-line
- Performs rapid volume reconditioning and •dataset renaming on cloned database volumes
	- – Critical component of the database system cloning process
- Adjusts target IMS to accommodate and accept •the cloned data
	- IMS RECONs, PROCLIB, JOBS, JCL, MDA –members

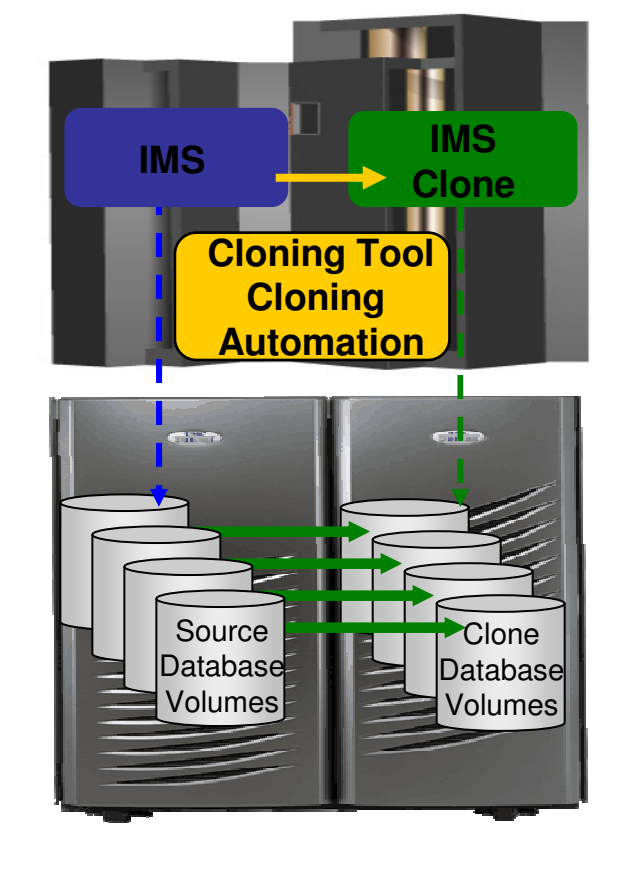

**Information Management software** 

#### Information Management software

### Cloned IMS System Updates

- • Update IMS cloned system
	- RECONs data sets
		- • Data set names, IMS subsystem IDs, and VOLSERs are updated in the following RECON records:
			- – header record, database data set records, online log records, and back-out records
		- • Optionally, the following RECON records are updated if they were on volumes that were cloned:
			- –image copy records, change accumulation records
			- –system log data set (SLDS) records
			- –recovery log data set (RLDS) records

### Cloned IMS System Updates

- Update IMS cloned system
	- INS PROGIB 200 IOBS 2 IMS PROCLIB and JOBS and user JCL libraries
		- New values for IMSID, VOLSERS, and data set names in the JCL members within these libraries
	- MDA (MVS Dynamic Allocation) members for databases or system data sets, are updated to reflect the new data set names. Updates include:
		- The RECON data sets
		- Online Log data sets (OLDS)
		- Write-ahead data sets (WADS)
	- If IMS data sharing is involved, each additional IMS data sharing member is updated

Information Management software

### IMS Database Refresh Overview

- $\bullet$  Uses data set fast replication
	- **Lating Contract** Does not use volume copy
	- – Any fast replication data set copy mechanism can be used, including
		- FlashCopy (IBM,EMC,HDS), TimeFinder/Snap(EMC)
		- SnapShot (IBM,STK), DFSMSdss or FDR
- Traditional copies can also be used but are much slower
- $\bullet$  Refreshes IMS databases within the same IMS system or to another IMS system
	- Lowest level that can be copied is a data set
- •Updates DBRC information for target databases

### Refreshing IMS Databases Using IMS Cloning Tool

- Performs automated IMS database refresh operations
	- Fast refresh of IMS databases
	- IMS DB support (FF, HALDB, DEDB)
- Verifies source and target database compatibility
- $\bullet$  IMS data copied using storagebased dataset fast-replication
	- Target takes up the same amount of space as the source
- Performs target system meta-data management

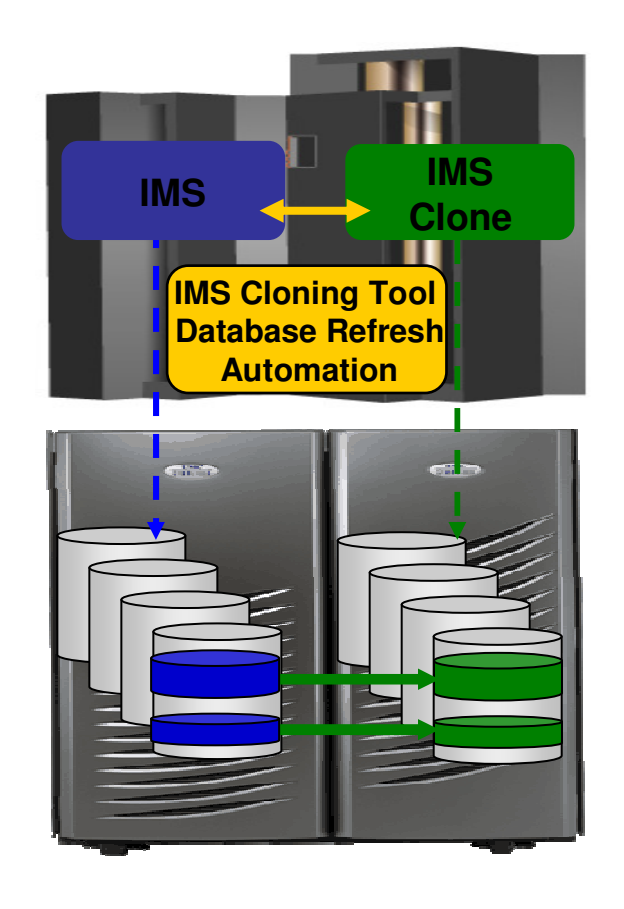

**Information Management software** 

### **Benefits**

- • Promotes high availability solutions by leveraging fast replication and automation
- • Copies production data instantaneously: system clones in less than an hour, database refreshes in minutes
- Significantly reduces costs by using less CPU and I/O
- $\bullet$ Removes production contention by offloading work to the clone
- $\bullet$ Reduces administration costs through automation
- $\bullet$ Executes fast replication in a safe and transparent manner
- $\bullet$ Reduces downtime through fast replication and automation
- $\bullet$  Example savings: Total savings over 3 years for a site with 1264 MSU's and 4290 GB of IMS data is approximately \$ 8,396,301.57

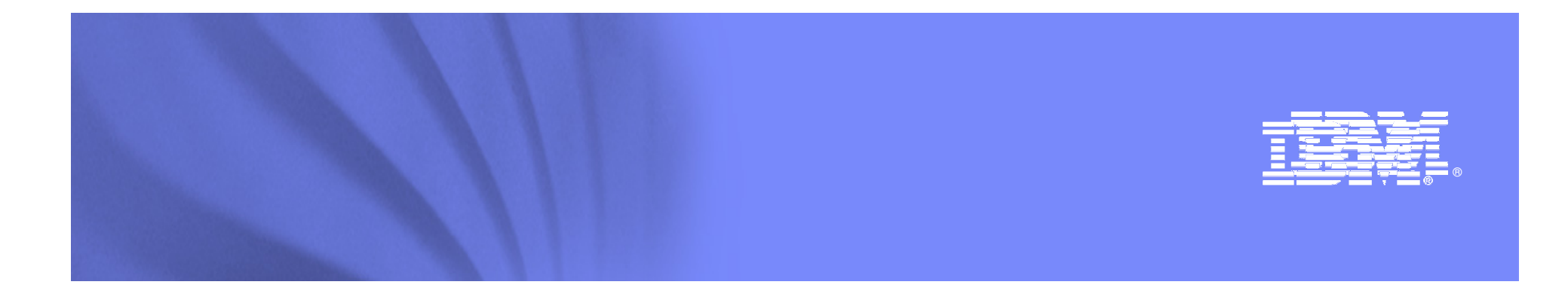

### Updates to IMS performance tools

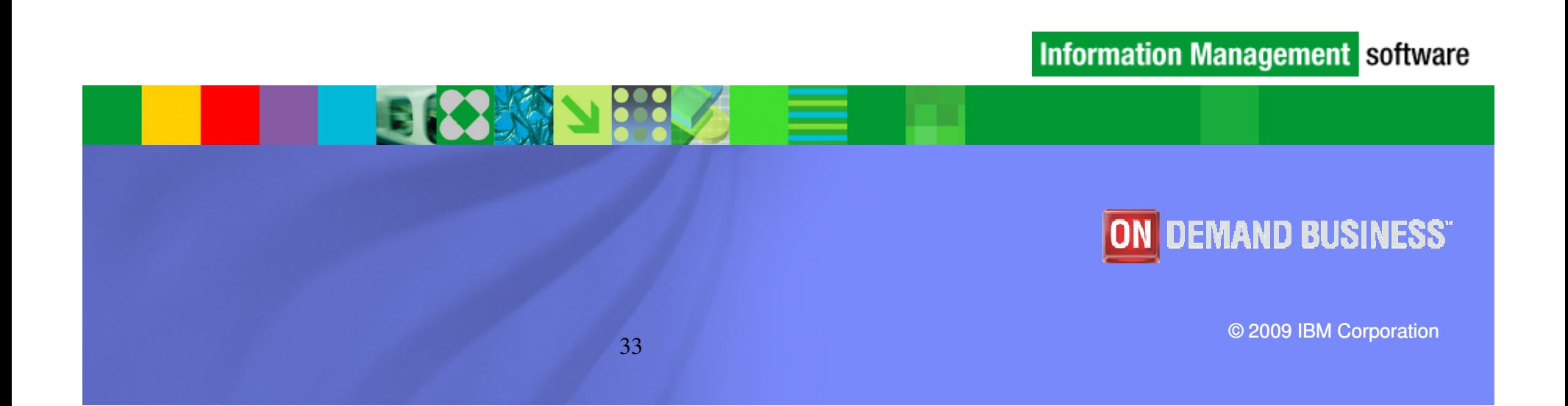

### IMS Connect Extensions

- $\bullet$  IMS Connect Extensions is a key tool for managing access to IMS through IMS Connect
- Key benefits:
	- Provides event collection and instrumentation for IMS Connect
	- Streamlines operational management of IMS Connect and its clients
	- Assists in the development of TCP/IP clients and the transition to an SOA
- Principal users: IMS tuning specialists, application developers, and administrators

#### What's new in IMS Connect Extensions V2R2?(includes features delivered through PTFs in V2R1)

- Eclipse-based operational management GUI (V2R2 only)
- Rules-based routing
- Extended status information (V2R2 only)
- TCP/IP information (similar to NETSTAT) for active sessions (V2R2 only)
- Routing intelligence improved to use IMS flood-warn state
- IMS V11 command support (V2R2 only)
- IMS V11 event collection (V2R2 only)
- Improved management of IMS Connect transaction options
- Persistent trace: activate IMS Connect Extensions tracing on every system restart
- Verify user service exit function
- Batch Command utility refresh of Connect Extensions options
- Mixed-case password support
- Simplified configuration with setup dialog (V2R2 only)

### Eclipse GUI

- New IMS Connect interface: provides all IMS Connect Extensions operational management capabilities
- $\bullet$ Does not provide definition management (still ISPF only)
- $\bullet$ Shipped as part of the product libraries
- • Connects via the same TCP/IP port as the IMS Connect Extensions' ISPF dialog
- Requires no additional server-side configuration

Information Management software

### Centralized monitoring and control

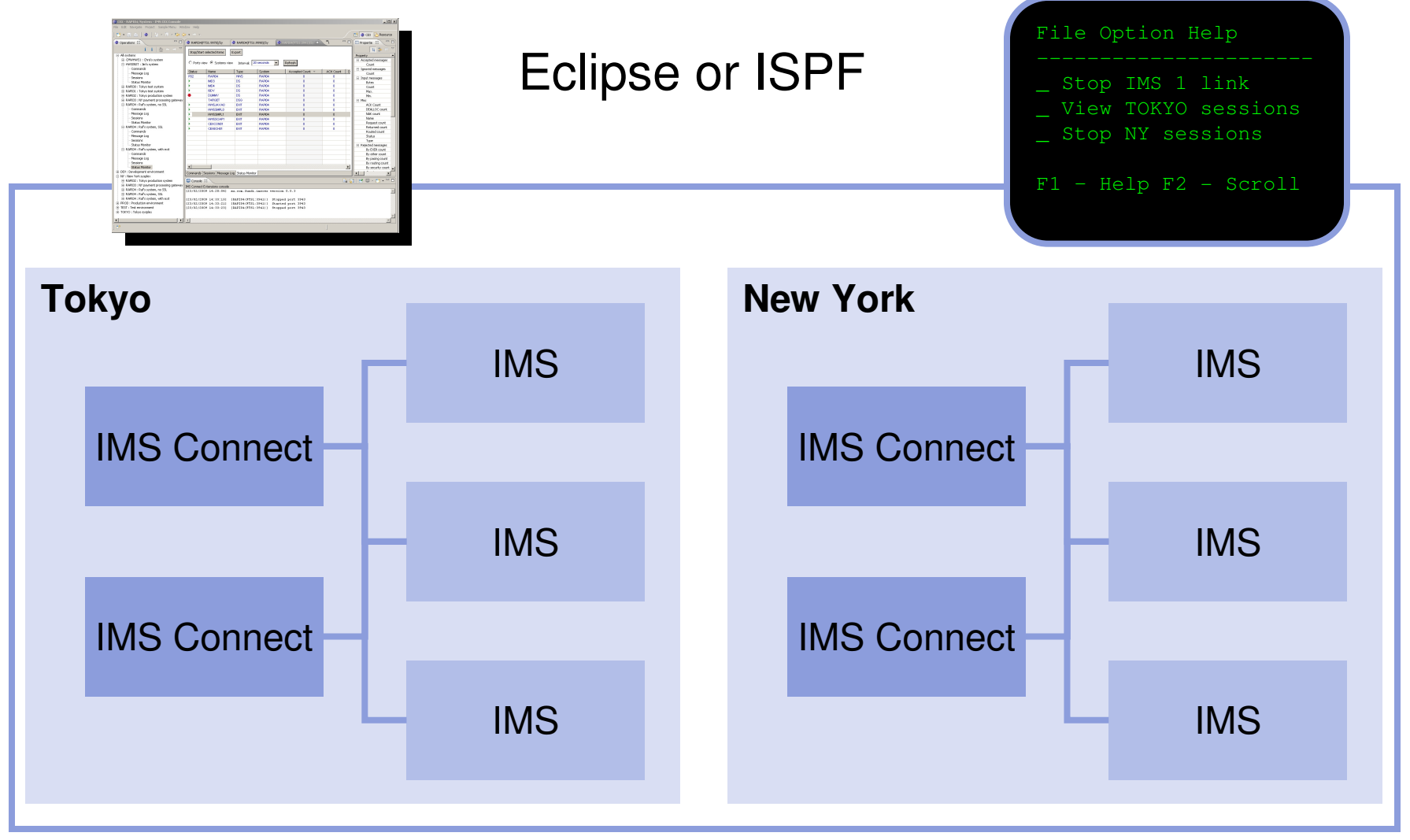

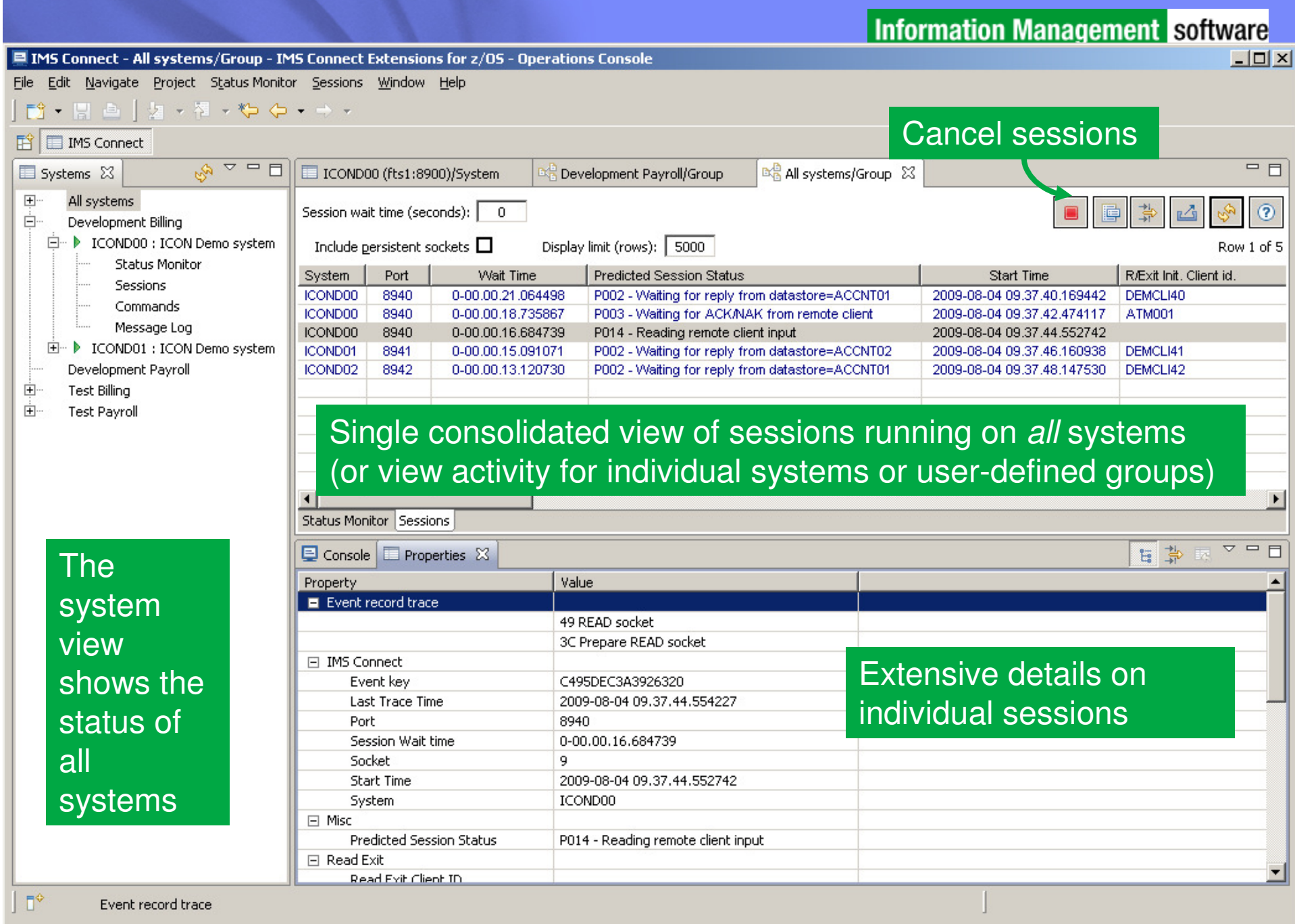

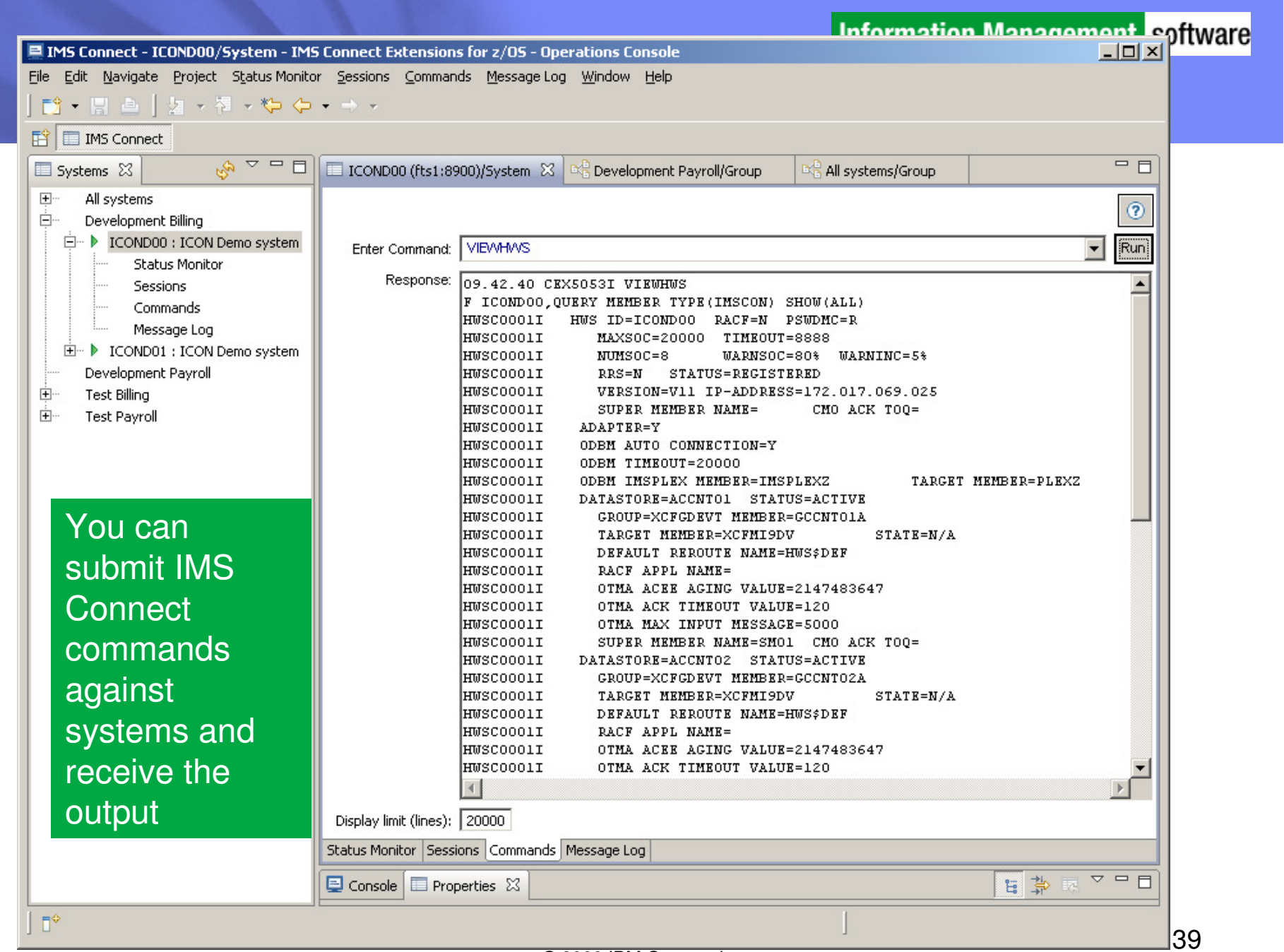

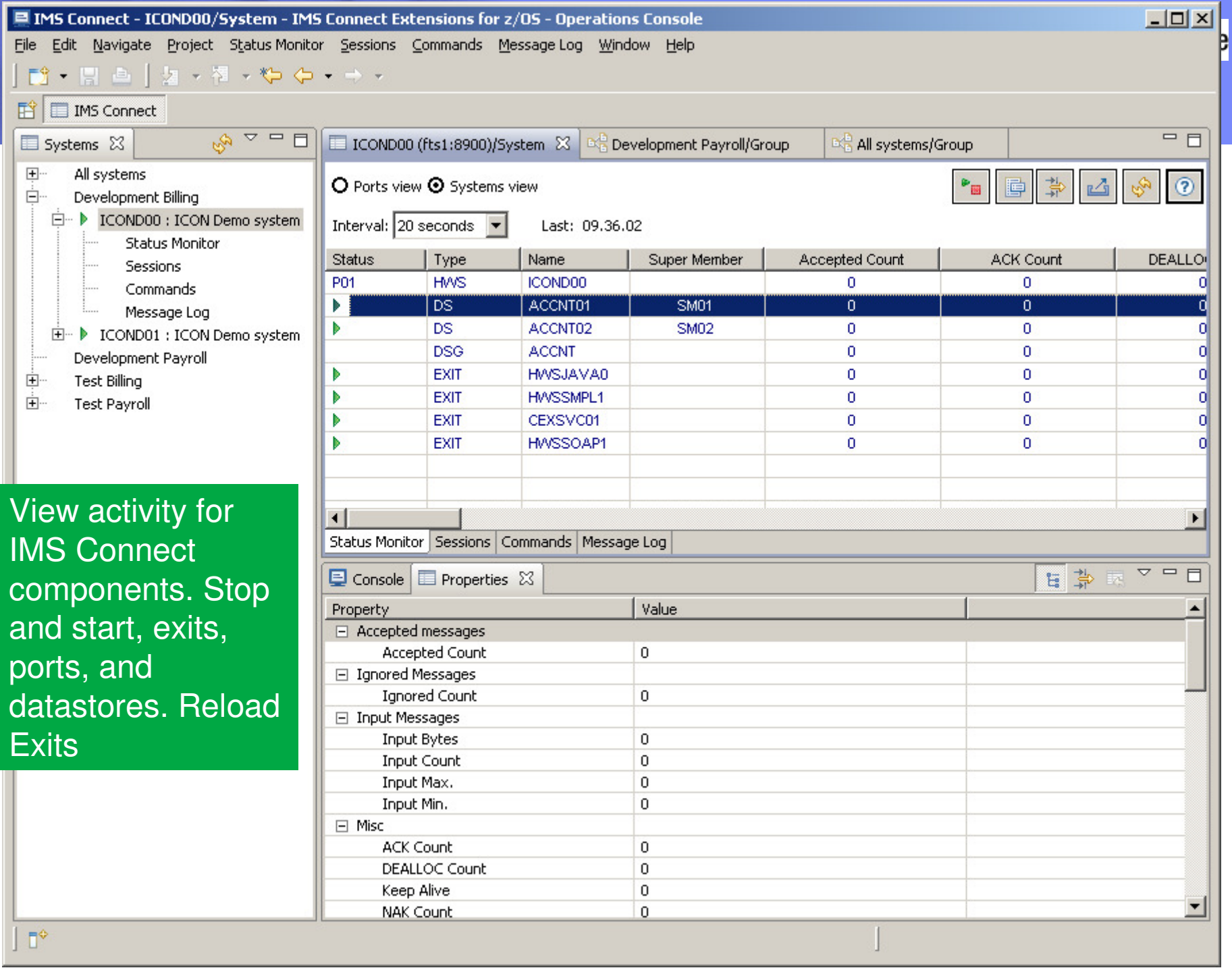

### Rules-based routing

- The simplest way to gain the benefits of IMS Connect Extensions' routing
- Create rules that, for a given DESTID, determine aprimary and fallback collection of candidate datastores
- IMS Connect Extensions will balance workload between the datastores in the primary collection
- If none of the datastores in the primary collection are available or if all datastores in that collection are in flood, then IMS Connect Extensions spreads workload between the fallback collection
- Compatible with transactional messages, Send Only, Resume TPIPE, Synchronous callout, and Asynchronous callout
- Benefits: improved availåbilitty<sup>-secratio</sup> performance;

### IMS Connect Transaction Options

- $\bullet$  IMS Connect clients can specify transaction parameters that:
	- Balance between responsiveness, resource usage, and reliability
	- Handle duplicate client sessions
- Problem:
	- Tweaking and optimizing these values may require modifying every client that can potentially access IMS Connect
	- Customers may want to temporarily change parameter values for various reasons (peak-capacity, faults, etc)

**Information Management** software

### **IMS Connect Transaction Options**

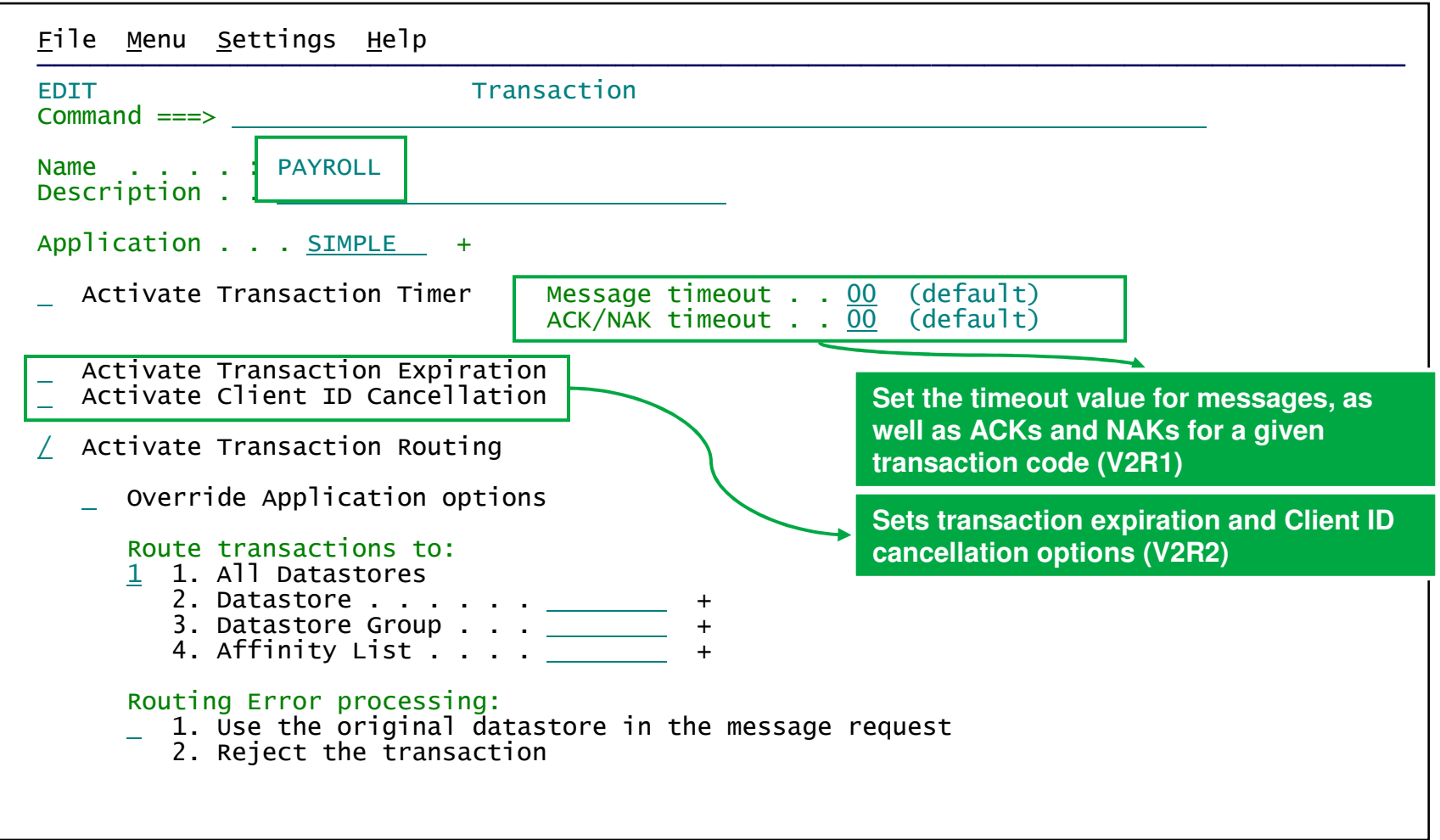

Information Management software

### Distributed IMS database access

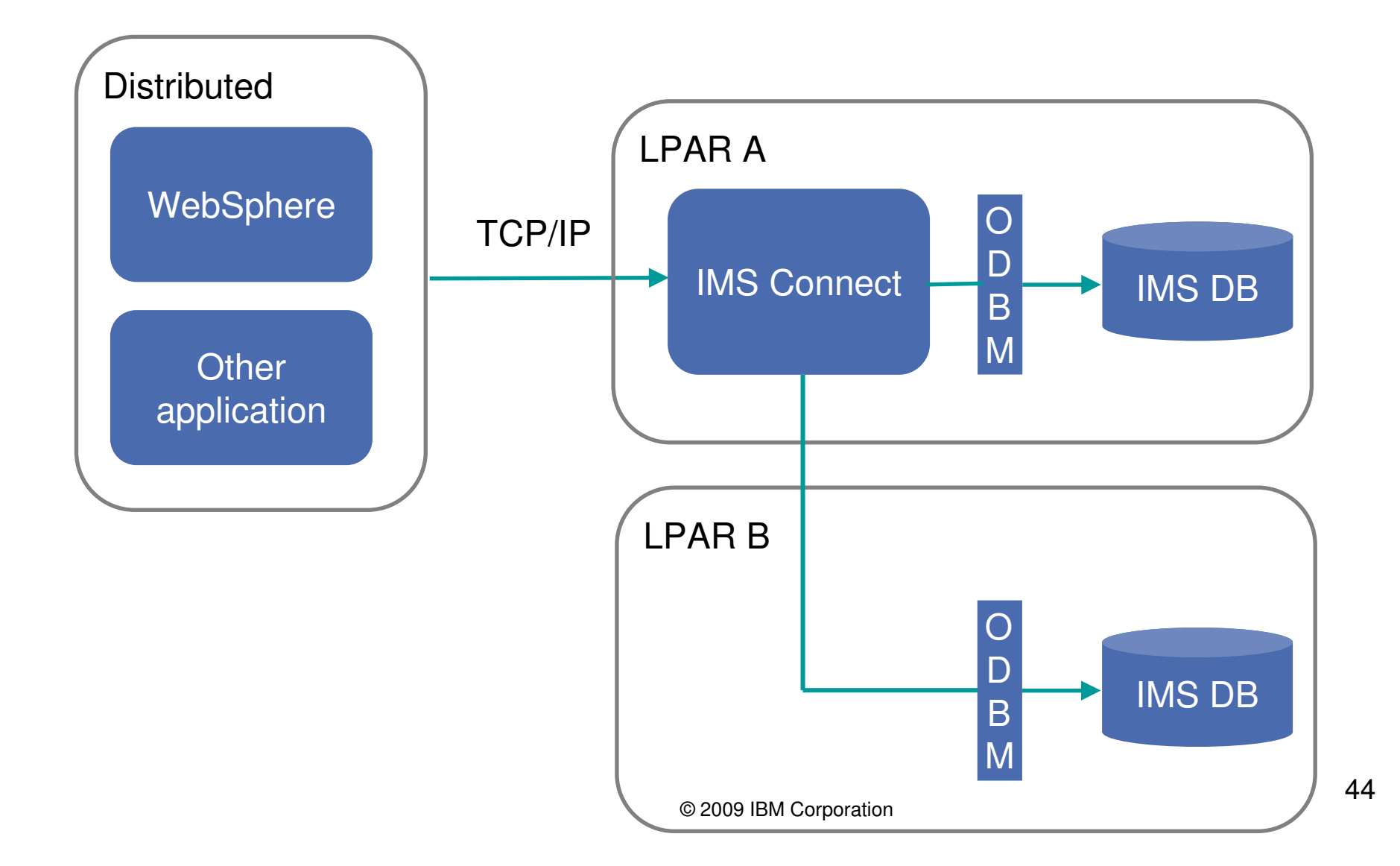

### Distributed Database Access

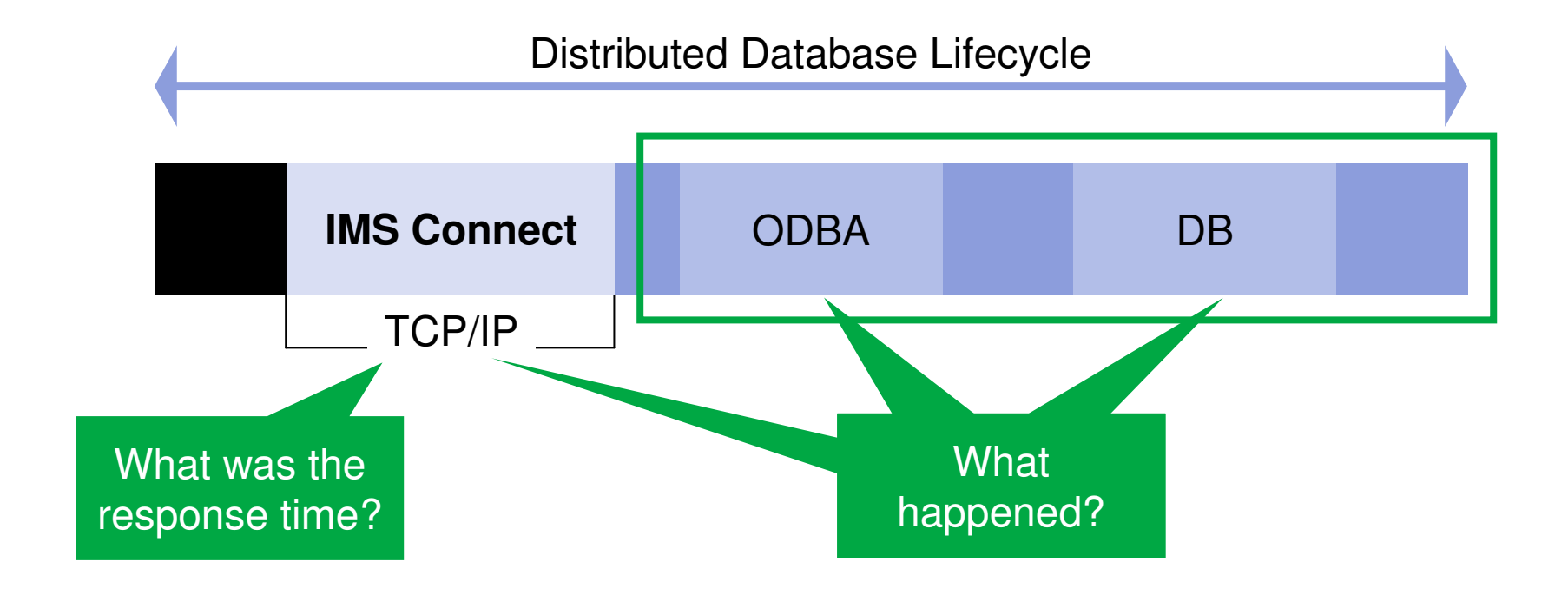

### **Which parts of the lifecycle do we care about?**

### Format and navigate log files rematiently and easily

IMS Problem Investigator:

- • IMS PI allows you to interactively browse and analyze log records
- • Instantaneous view of the logs
- • Navigate by the time of day
- • Select records to drill down right to the values of individual flag bits

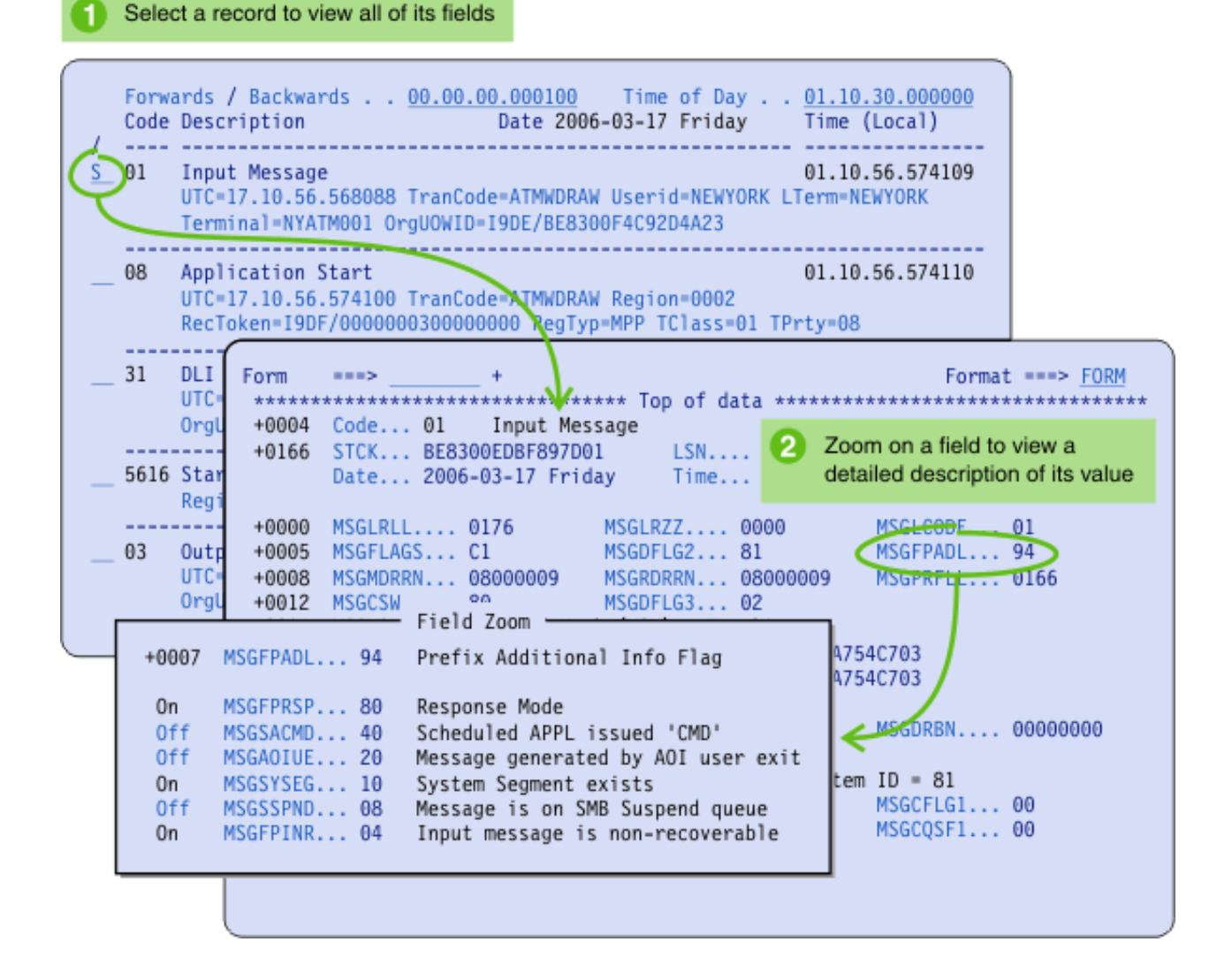

**IMS Problem Investigator**e **ISPF**Reports**Extracts dialog**

- • Modern IMS transactions affect multiple subsystems
- • Information about these transactions is recorded in even more sources
- $\bullet$  IMS PI provides a unified logical view of transactions spanning all these systems

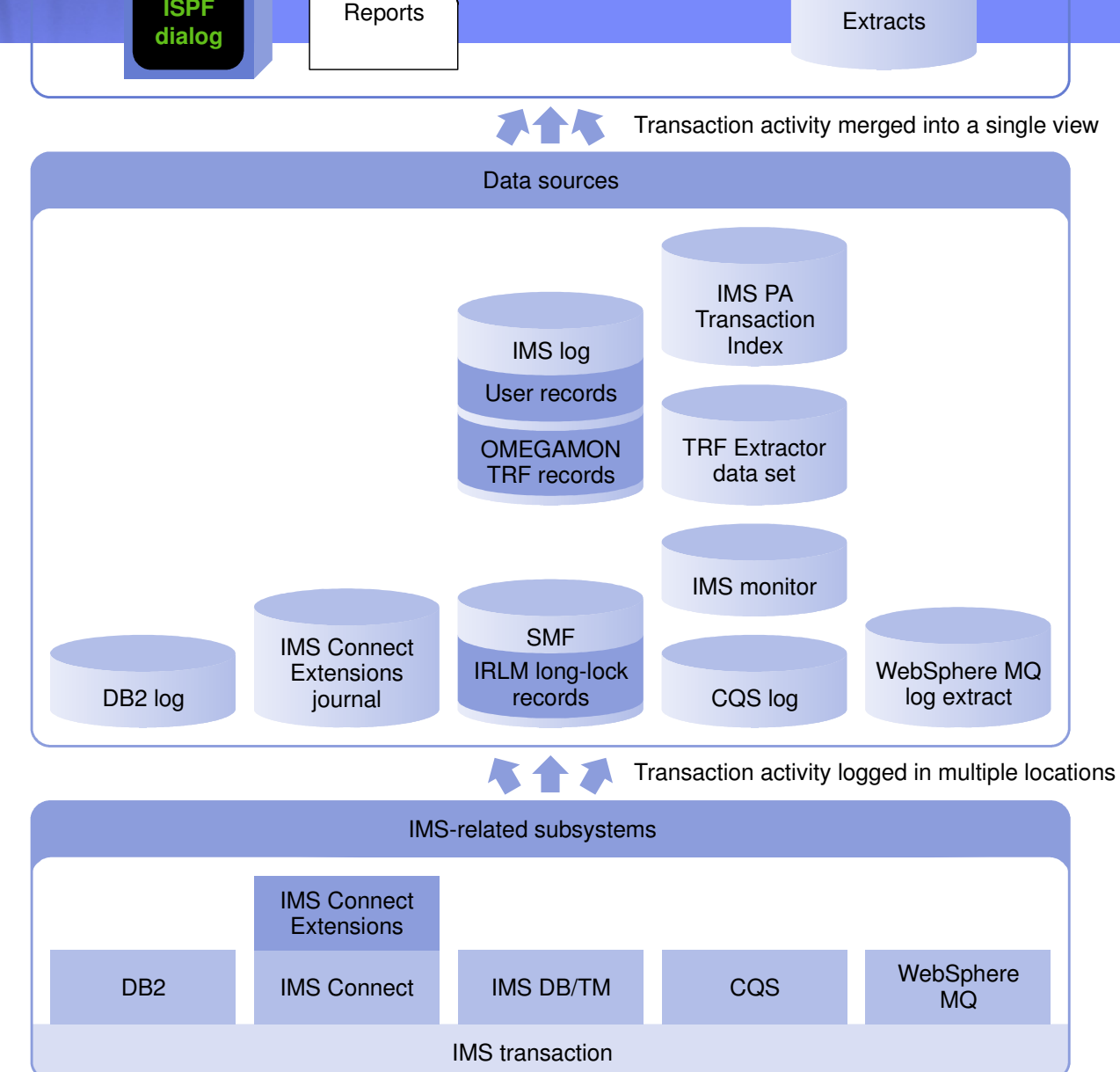

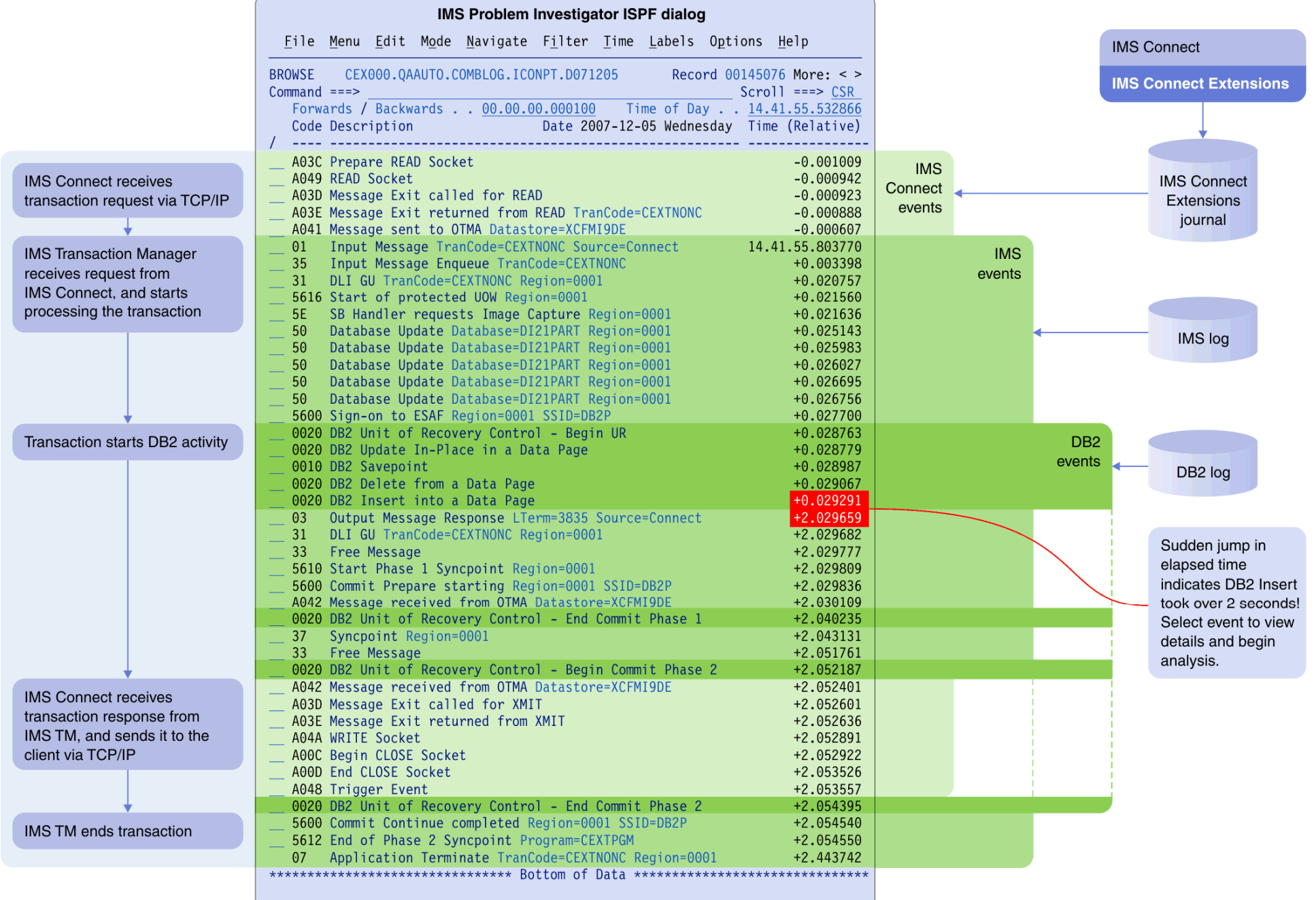

### IMS Performance Analyzer

#### Information Management software

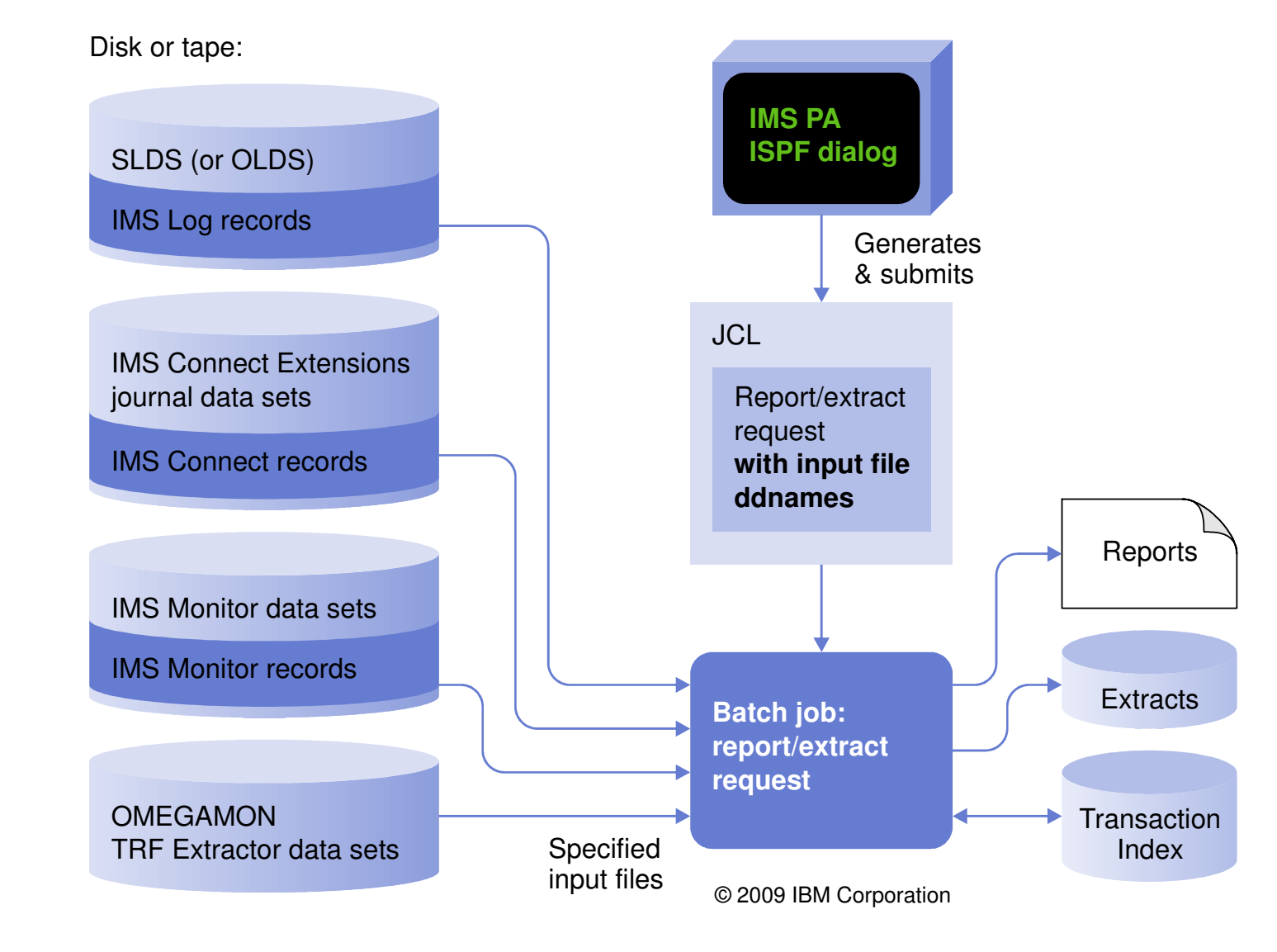

49

- •Analyzes OMEGAMON monitor-level instrumentation
- Transaction response time breakdown, CPU time, and other resource  $\bullet$ usage statistics
- $\bullet$ Full Function and Fast Path database DL/I call count and elapsed time
- $\bullet$ DB2 database call count and elapsed time

OMEGAMON TRF DLI Call Summary

\_\_\_\_\_\_\_\_\_\_\_\_\_\_\_\_\_\_\_\_\_\_\_\_\_\_\_\_\_

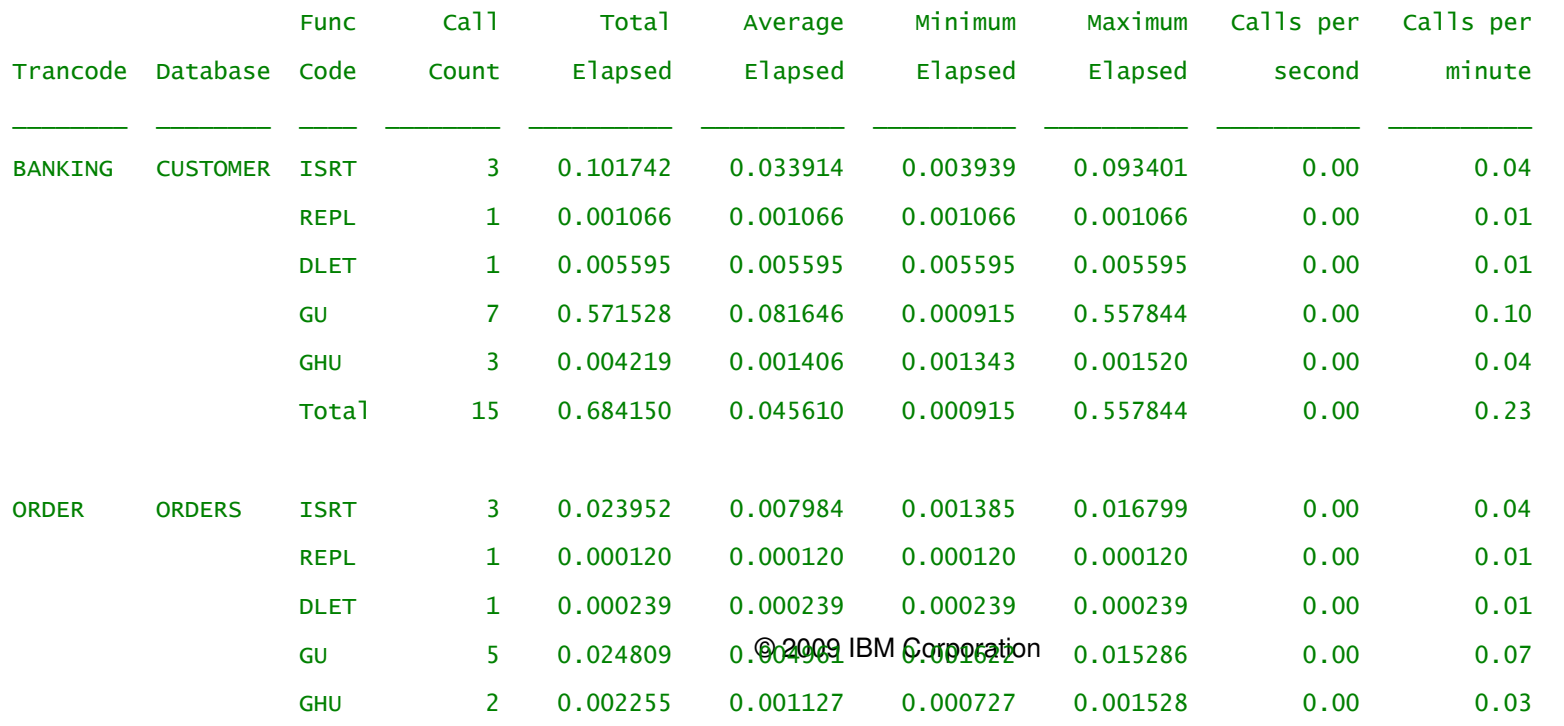

50

### Reporting improvements

- • **Cold start analysis** takes the IMS log and tell you what would be lost in the event of a cold start
	- Input messages (transactions) that would be discarded
	- Incomplete units-of-work with database changes and ESAF connections
- • **Gap analysis** identifies periods of time where log records are not being cut, potentially highlighting an external system event that may have caused IMS to slow down.
- $\bullet$  Form improvements:
	- Analyze service levels with distributions. For example, request the percentage of transactions with response time that exceeded the allowable threshold
	- Profile database updates and ESAF activity by transaction

**Information Management** software

# Any Questions ?